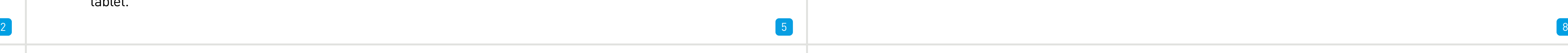

Included in the box is a set of video & power cables for each camera provided. You will see a label on each end, denoting which end is plugged into which connection. Connect the yellow connection for video and the red connection for power. Connect the yellow connection on the other end of the cable to each of the video inputs on the DVR. Use the supplied power splitter to connect to the red connection and then connect the power adapter to the power splitter as illustrated.

Connect the mouse (supplied) to the USB port located at the rear of the DVR. Connect the power adapter (supplied) to the power input on the DVR. There will be a label on the power adapter indicating that it is for the DVR and not the cameras.

**8) USB** - Connect the mouse here. Also able to connect a Flash Drive to backup recorded events.

If you have a Monitor with a VGA connection, connect a VGA cable (not supplied) to the VGA output on the DVR, and connect the other end to the VGA input on the Monitor. You can skip this step if you are using the supplied HDMI cable.

lights on the DVR -

**1) Video In** - Connect the included cameras here.

**2) Audio In** - For connecting a microphone or some other audio device.

**3) Audio Out** - For connecting speakers.

**4) HDMI** - Connect this to your digital TV with a HDMI input. **5) eSATA** - A convenient way to connect an additional hard drive for expanded storage.

It's important to do this as it allows the DVR to connect to the Internet to update its internal clock so the time it shows on the video is always accurate, to send you email notifications and to access from your smartphone or tablet.

Here are the explanations for the various connections and **10) Power** - This is where you connect the power adapter. **11) Power LED** - This light will turn on when the DVR has power.

**6) VGA** - If you have a digital TV or a monitor with VGA input, connect this to an available input. A VGA cable and monitor are not required if you are using the HDMI cable for display.

**7) LAN** - Connect this to your home network so your DVR can connect to the Internet.

**9) PTZ** - For connecting a RS-485 device such as a PTZ camera.

**12) HDD LED** - This will flash when the hard drive is working.

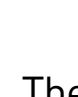

# **Getting to know your DVR**

Congratulations on the purchase of your Swann DVR. This quick start guide will assist you on getting your DVR up and running as soon as possible. We recommend that you connect everything and give it a try before you do a permanent installation, to make sure nothing was damaged during shipping. On the other side is a detailed connection map which illustrates the various connections on the DVR.

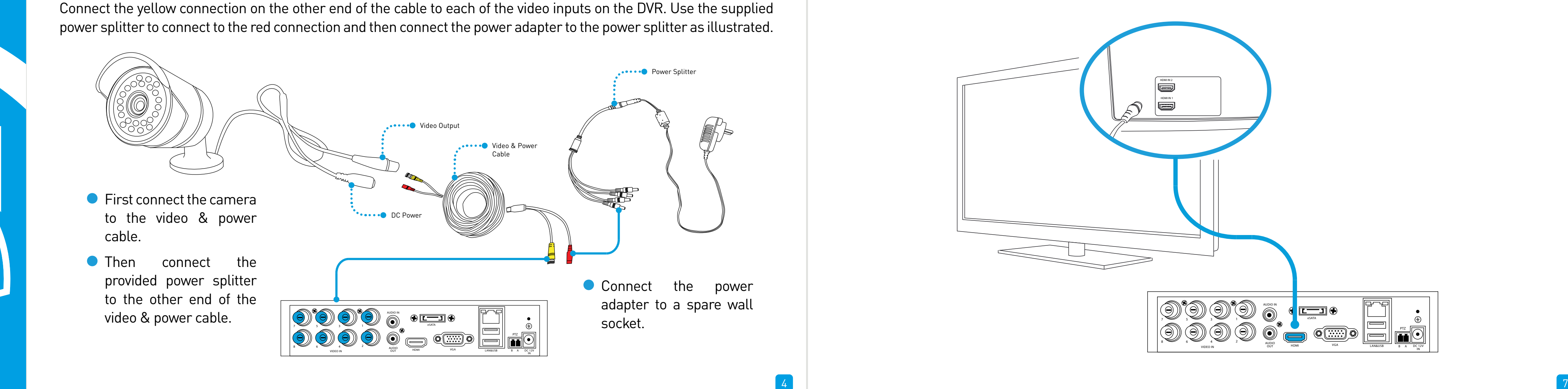

## **What does this mean?**

### **Connecting the Cameras**

#### **Connect to your Home Network**

Connect the Ethernet cable (supplied) to the LAN connection on the DVR, and then connect the other end to a spare port on the router or wireless access point.

#### **Connect the Mouse**

Connect the HDMI cable (supplied) to the HDMI input on the DVR, and connect the other end to a spare HDMI input on the TV. Make sure your HDTV input matches the physical connection used to connect your DVR.

#### **Connect the DVR to your Monitor (optional)**

#### **Connect the Power Adapter**

2

3

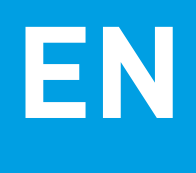

6

**2)** Audio In **3)** Audio Out **4)** HDMI **5)** eSATA **6)** VGA **7)** LAN

**8)** USB **9)** PTZ **10)** Power **11)** Power LED **12)** HDD LED

# **DVR Quick Start Guide EN**

- **• Getting to know your DVR**
- **• What does this mean?**
- **• Connecting the Cameras**
- **• Connect to your Home Network**
- **• Connect the Mouse**
- **• Connect the DVR to your HDTV**
- **• Connect the DVR to your Monitor (optional)**
- **• Connect the Power Adapter**

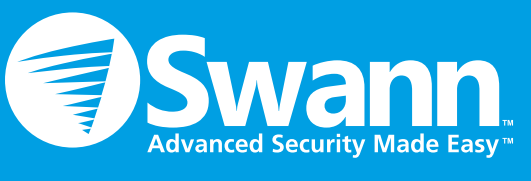

QH48\_4400071114E | © Swann 2014

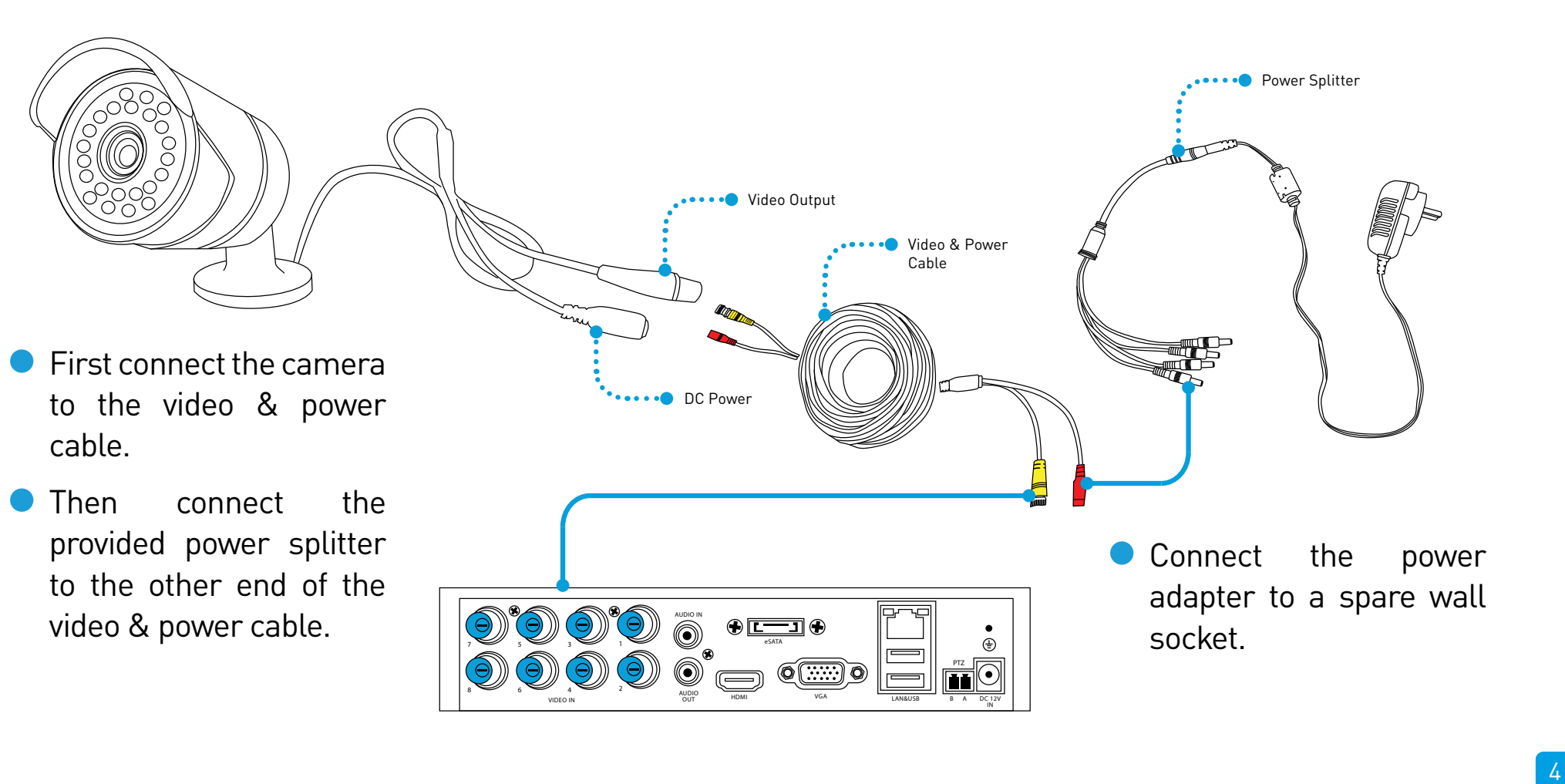

# **Welcome! Lets get started.**

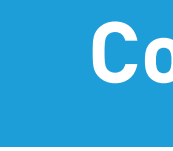

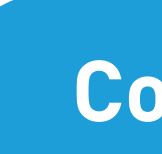

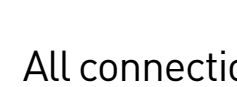

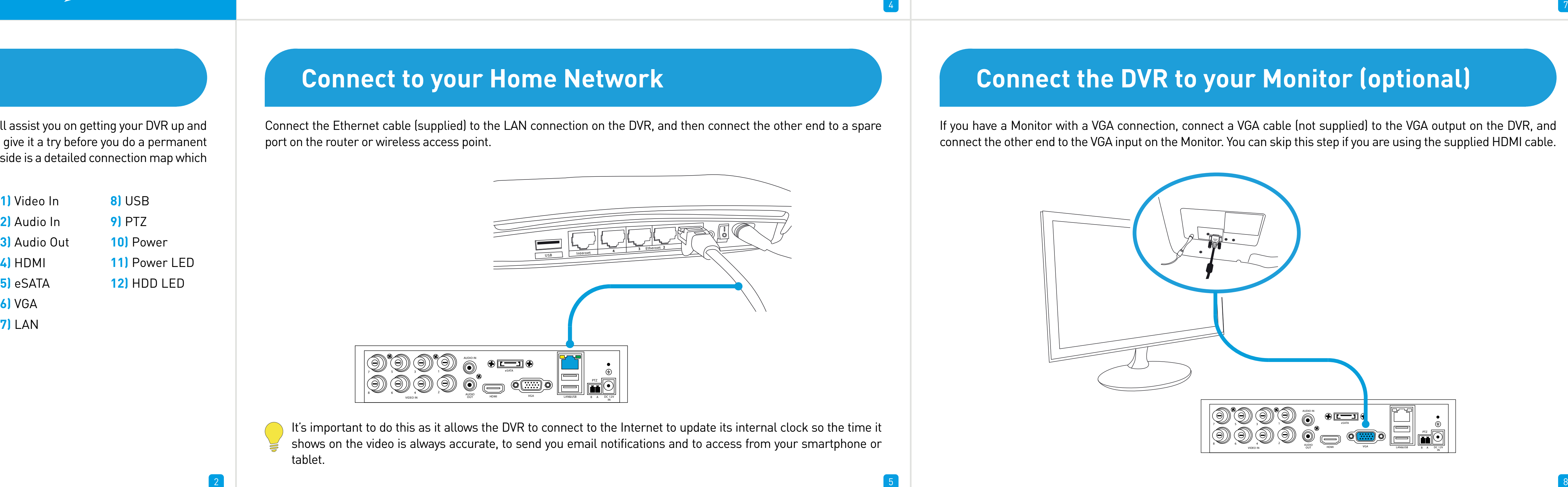

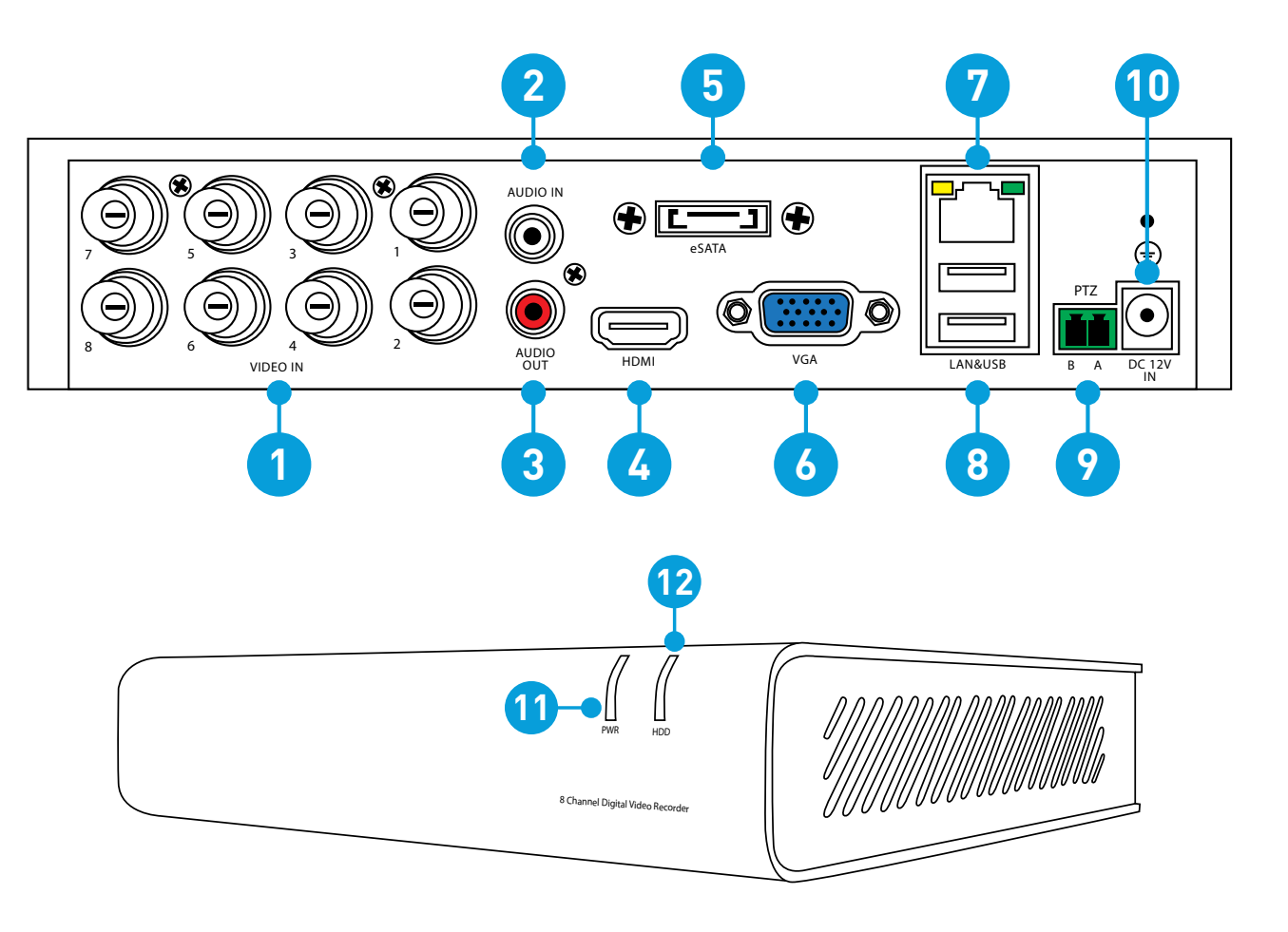

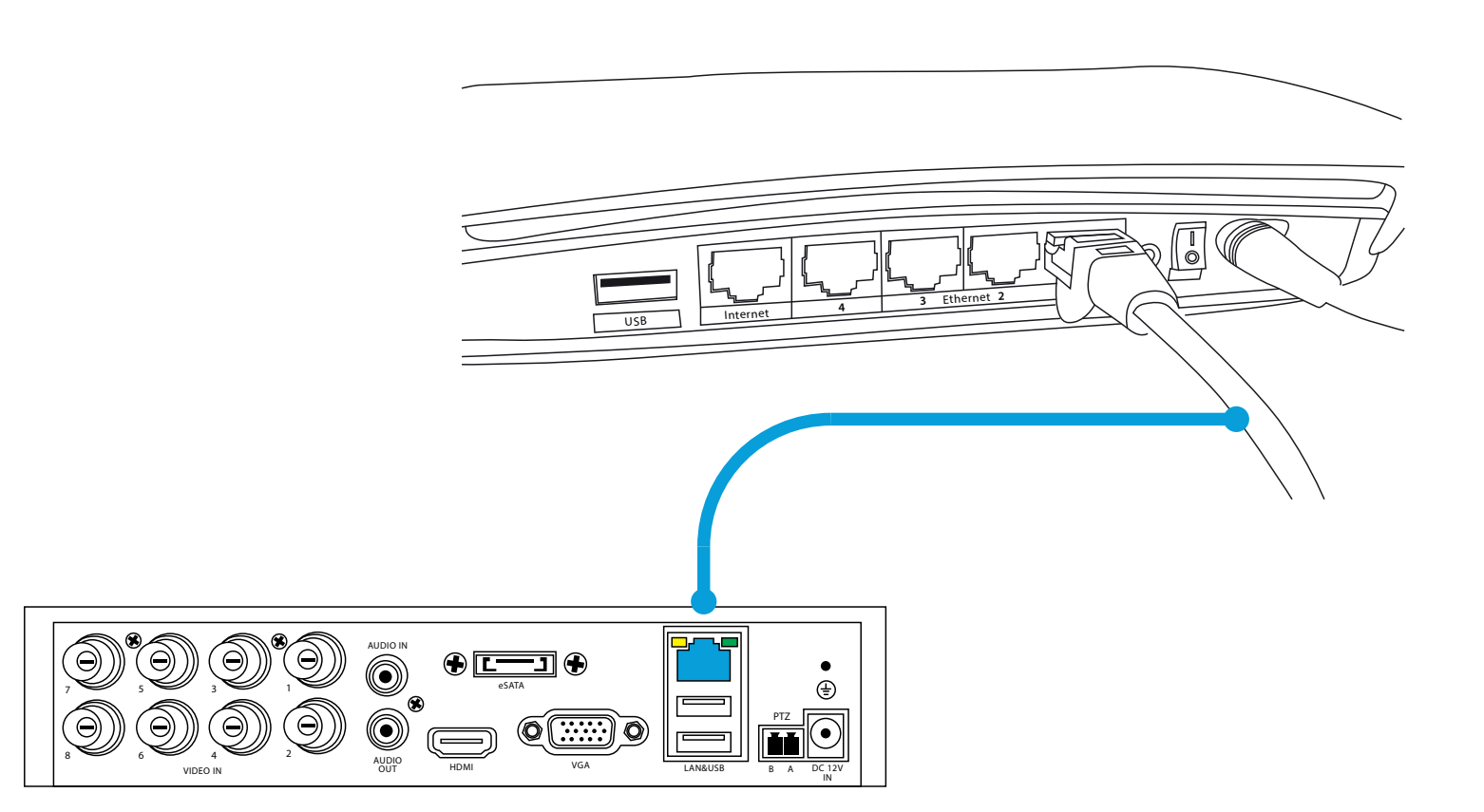

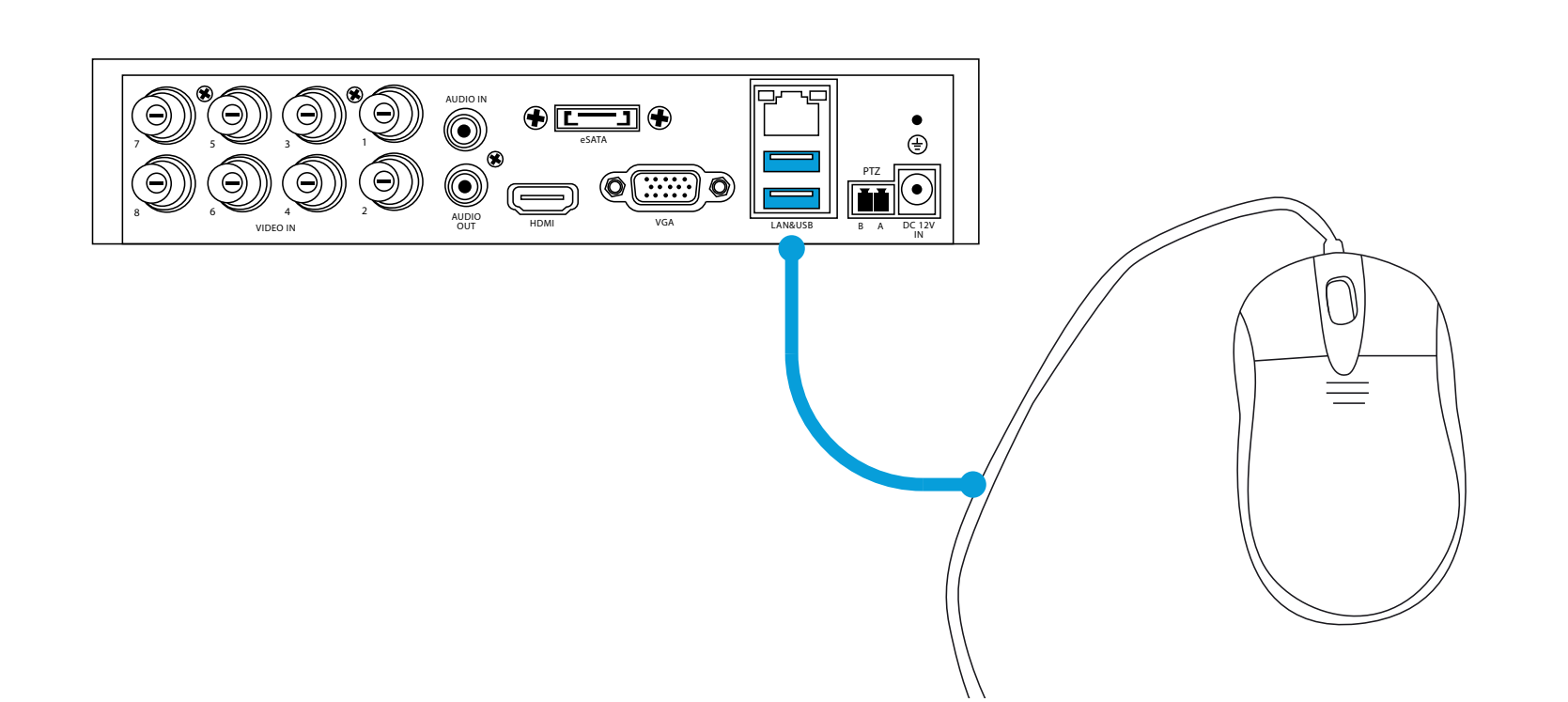

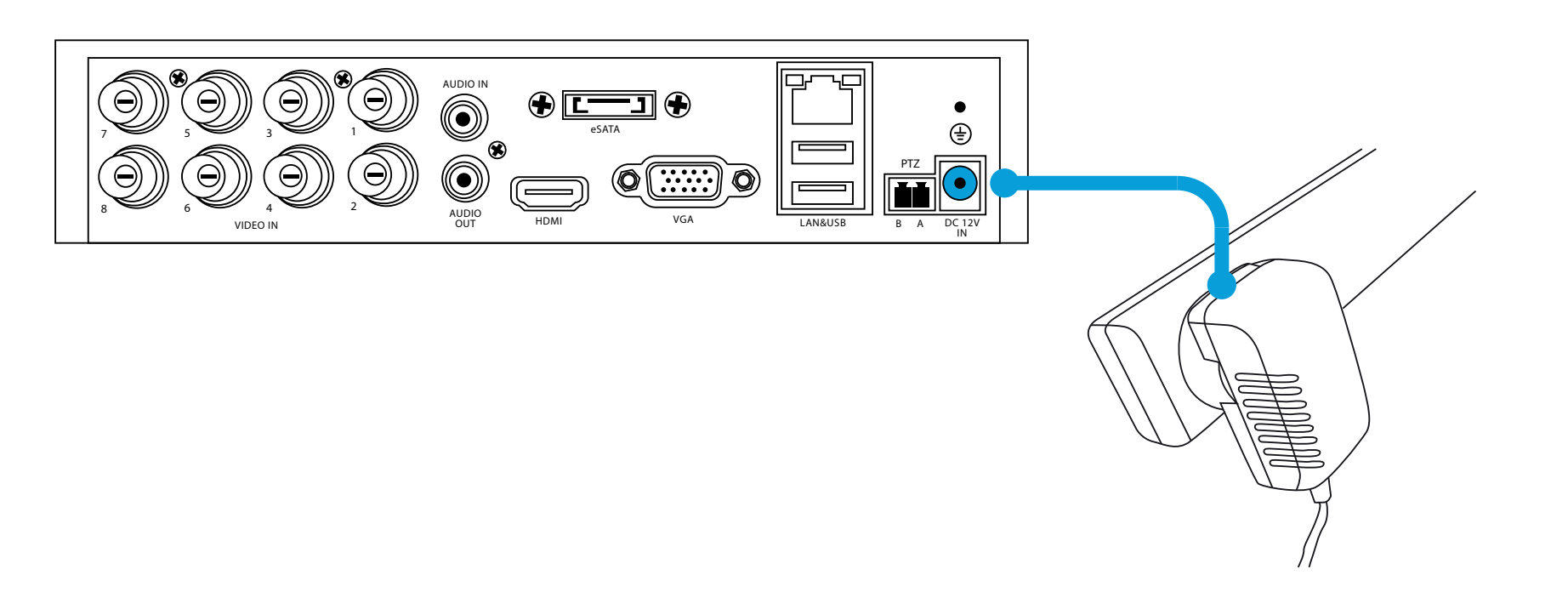

16 17 18

other end to the VGA input on the HDTV or Monitor.

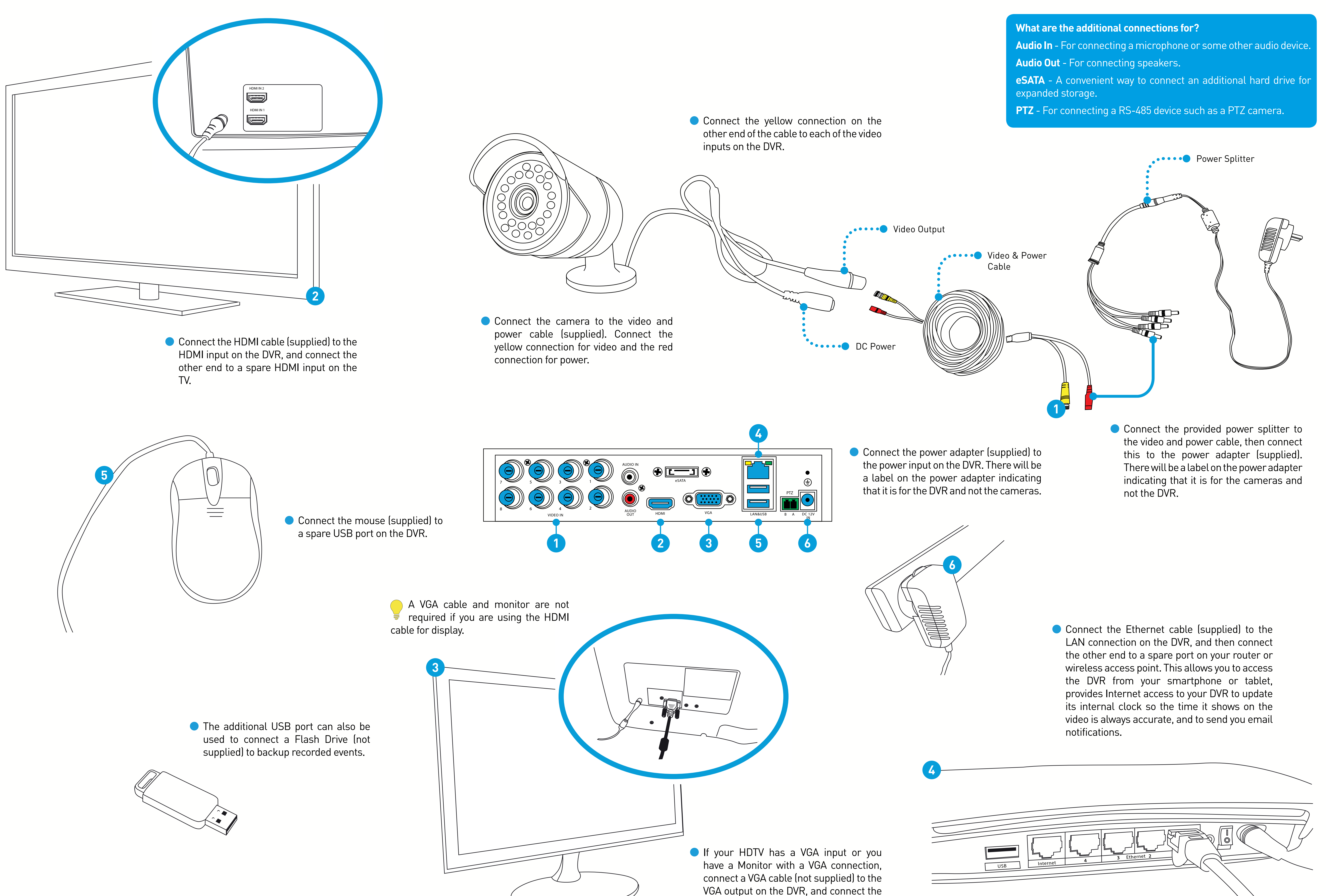